## **CREDO – aplikacje**

<span id="page-0-0"></span>Instytut Automatyki i Informatyki Stosowanej Politechnika Warszawska

Maj 2016

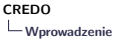

#### **Aplikacje CREDO – wprowadzenie**

- $\blacktriangleright$  Założenia
	- $\triangleright$  aplikacje administracyjne mogą być dalej rozwijane na bazie tych z Demonstratora
	- $\triangleright$  aplikacje użytkownika końcowego powinny być
		- $\blacktriangleright$  dostosowane do potrzeb konkretnych klientów
		- $\triangleright$  być może napisane w innych technologiach
- <span id="page-1-0"></span> $\blacktriangleright$  Technologia Demonstratora: Oracle Application Express
	- $\triangleright$  bardzo elastyczna łatwo dostosowywać i rozbudowywać aplikacje
	- $\triangleright$  wbudowana w bazę danych bez dodatkowych kosztów
	- $\triangleright$  z założenia nie wykonująca złożonych funkcji CREDO
		- $\triangleright$  aplikacje wykonują jedynie operacje CRUD na tabelach i wywołują procedury z API CREDO
		- $\triangleright$  można zatem stosunkowo łatwo zastąpić ApEx inną typową technologią

# **Aplikacje CREDO – przegląd**

- $\triangleright$  Aplikacja konfiguracyjna głównie dla projektanta CREDO
- $\triangleright$  Aplikacje administracyjne dla administratora CREDO
	- $\triangleright$  główna PZA
	- $\triangleright$  pomocnicza PZT wydzielona ze względu na założoną izolację i wymienność podsystemu zarządzania trwałością
- <span id="page-2-0"></span> $\triangleright$  Aplikacja użytkownika końcowego – wersja demonstracyjna

# **Aplikacja konfiguracyjna**

#### $\blacktriangleright$  Zadania

- $\triangleright$  definiowanie i ustawianie wartości parametrów konfiguracyjnych
- $\blacktriangleright$  definiowanie właściwości generycznych sesji, obiektów itp.
- $\triangleright$  definiowanie właściwości profili klientów i użytkowników
- $\blacktriangleright$  definiowanie regionów pamięci
- <span id="page-3-0"></span> $\triangleright$  konfiguracja sesji CREDO
- $\blacktriangleright$  Przeznaczona zasadniczo dla projektanta
- $\triangleright$  W zasadzie nie powinna być używana w czasie normalnej pracy

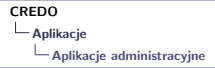

## **Aplikacja administracyjna – PZA**

- $\blacktriangleright$  Zadania
	- $\blacktriangleright$  nadzór nad pracą systemu
		- ▶ podgląd zdarzeń (błędy, ostrzeżenia)
		- $\blacktriangleright$  podgląd przebiegu sesji
		- $\triangleright$  możliwość wstrzymania, zakończenia oraz wznowienia sesji
	- $\blacktriangleright$  uruchamianie sesji administracyjnych
		- **Exercise in sprawdzanie pakietów (CRC itp.)**
		- $\triangleright$  odświeżanie magnetyczne obszarów pamięci
		- $\blacktriangleright$  szacowanie niezawodności nośników i obszarów
		- **•** migracja obszarów pamięci
		- $\blacktriangleright$  . . . .
	- $\triangleright$  definiowanie klientów i użytkowników oraz określanie ich profili

<span id="page-4-0"></span> $\triangleright$  Przeznaczona dla administratora – do rutynowej pracy

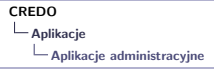

## **Aplikacja administracyjna – PZT**

- $\blacktriangleright$  Zadania
	- $\triangleright$  definiowanie obszarów pamięci archiwum
	- ▶ podgląd z możliwością edycji urządzeń pamięci (dysków) i ich parametrów
	- $\triangleright$  podgląd użycia danych (repliki wysokopoziomowe, obszary) przez sesje
	- $\triangleright$  podgląd alokacji pakietów archiwalnych
- <span id="page-5-0"></span> $\triangleright$  Przeznaczona dla administratora – do zadań mniej typowych

# **Aplikacja użytkownika końcowego**

 $\blacktriangleright$  Zadania

- <sup>I</sup> prowadzenie sesji *Ingest*, *Outgest* i *Search*
- $\triangleright$  podgląd historii sesji danego użytkownika
- <span id="page-6-0"></span><sup>I</sup> podgląd wyników sesji *Search* danego użytkownika
- **Przeznaczona dla użytkownika końcowego**

# **Sesja Ingest**

<span id="page-7-0"></span>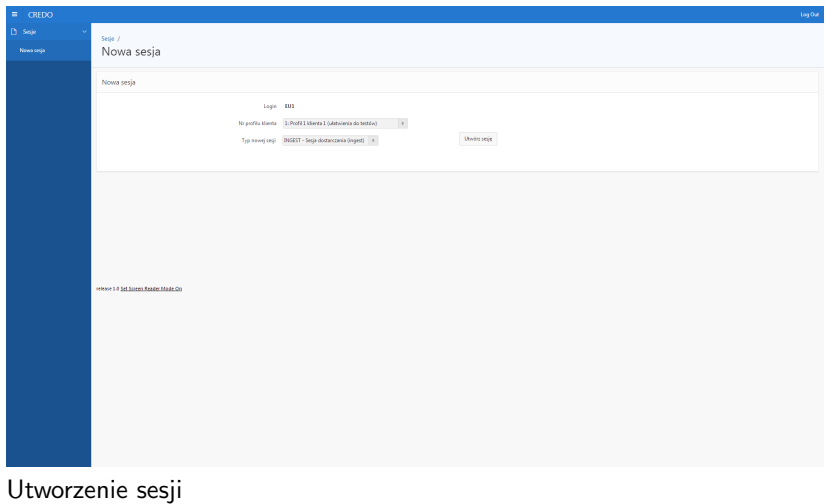

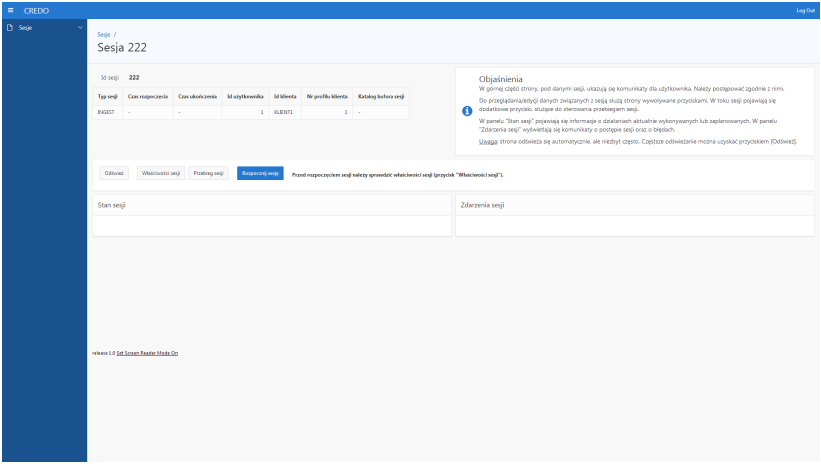

<span id="page-8-0"></span>Rozpoczęcie sesji *Ingest*

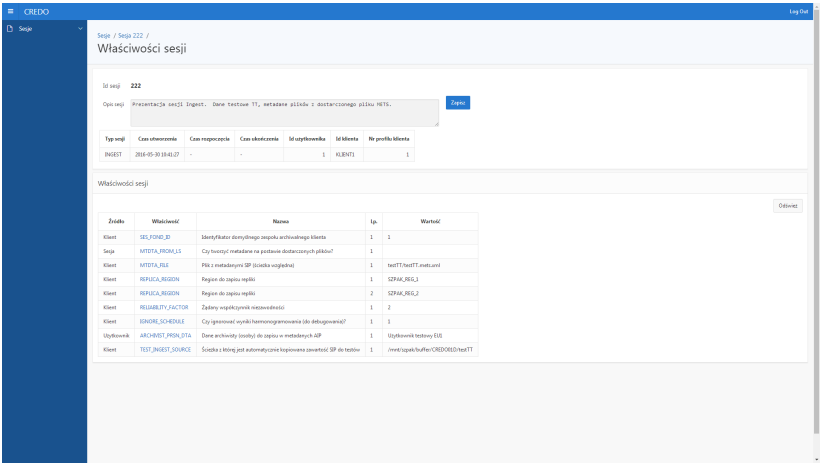

<span id="page-9-0"></span>Ustawienie właściwości sesji

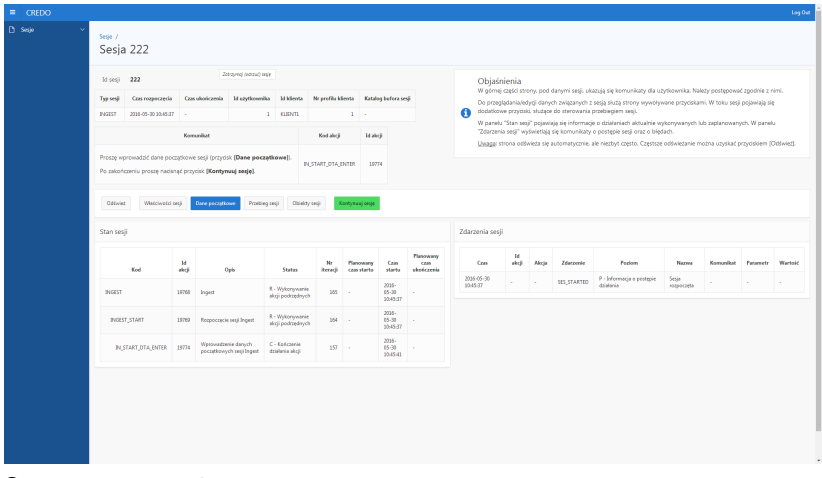

#### <span id="page-10-0"></span>Start przetwarzania

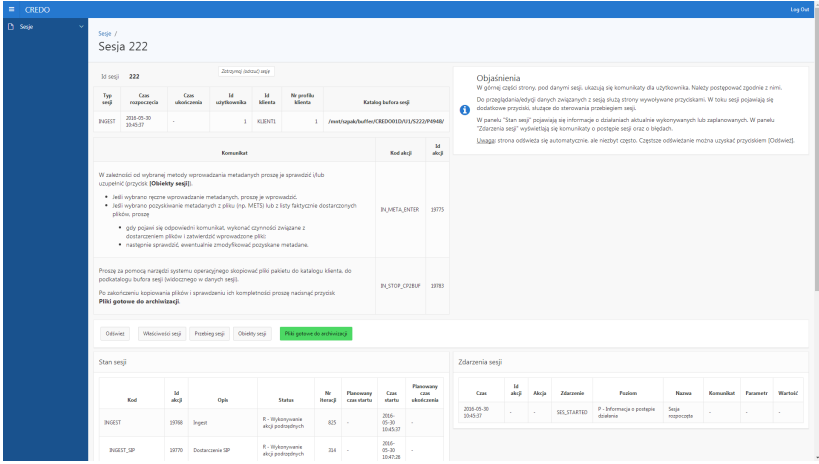

<span id="page-11-0"></span>Kopiowanie plików przez użytkownika do bufora, potwierdzenie gotowości plików do archiwizacji

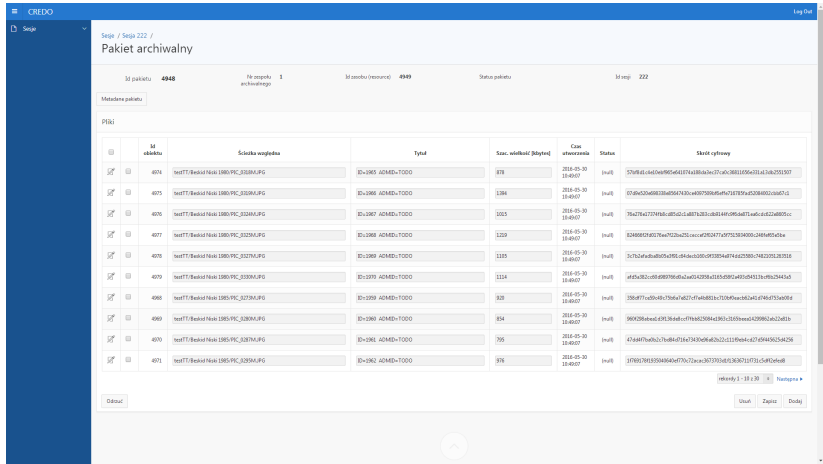

<span id="page-12-0"></span>Przegląd metadanych pakietu (wczytanych z pliku lub "z natury")

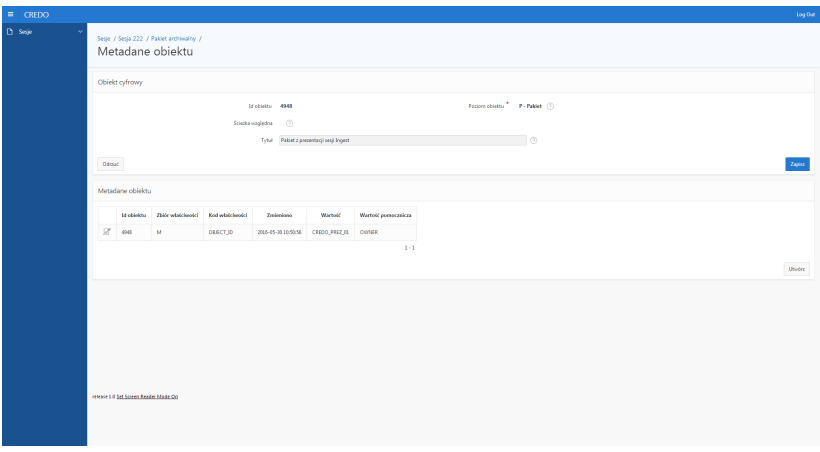

<span id="page-13-0"></span>Edycja metadanych pakietu lub jego plików

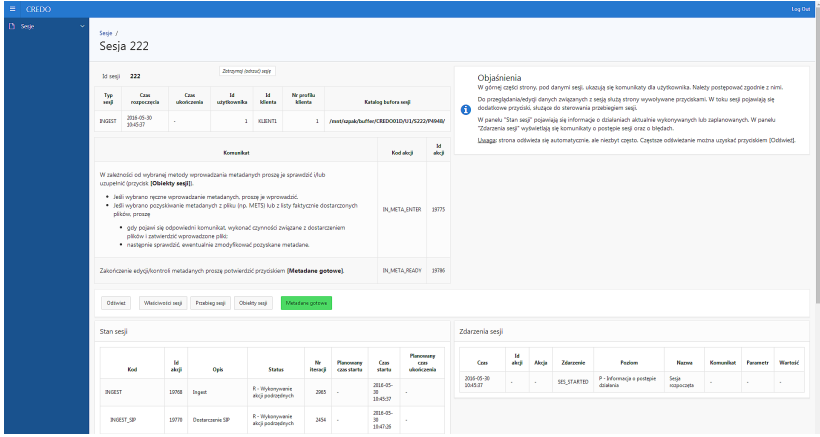

<span id="page-14-0"></span>Potwierdzenie gotowości metadanych

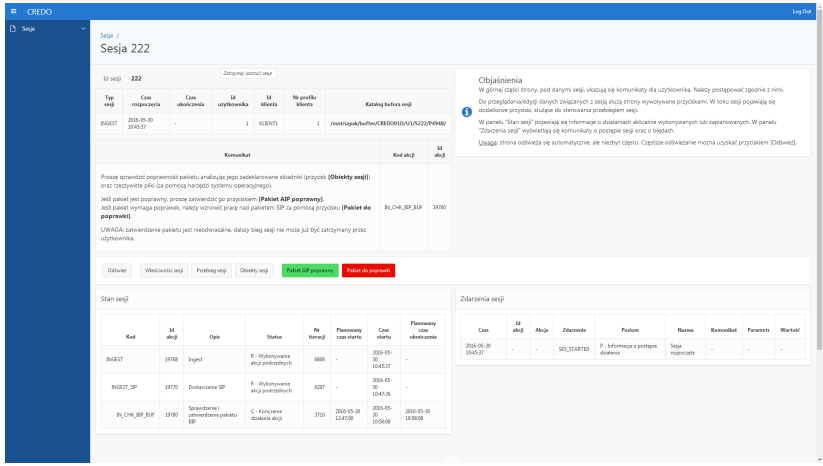

<span id="page-15-0"></span>Potwierdzenie gotowości pakietu SIP do archiwizacji

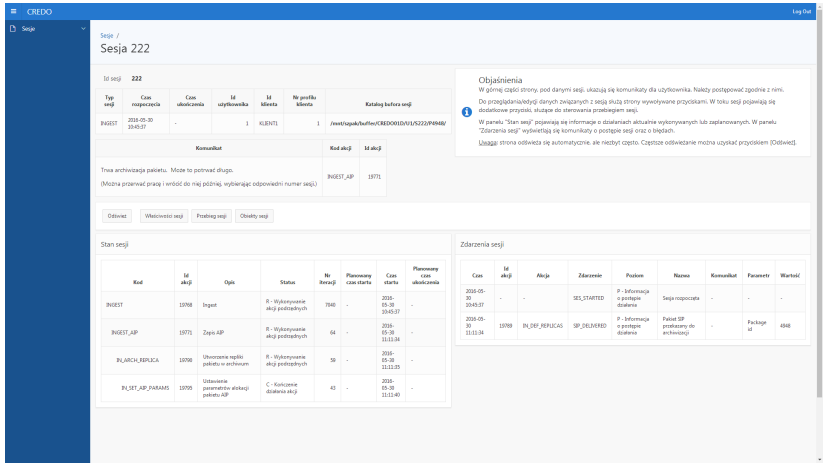

<span id="page-16-0"></span>Archiwizacja – tworzenie pakietu AIP i jego replik

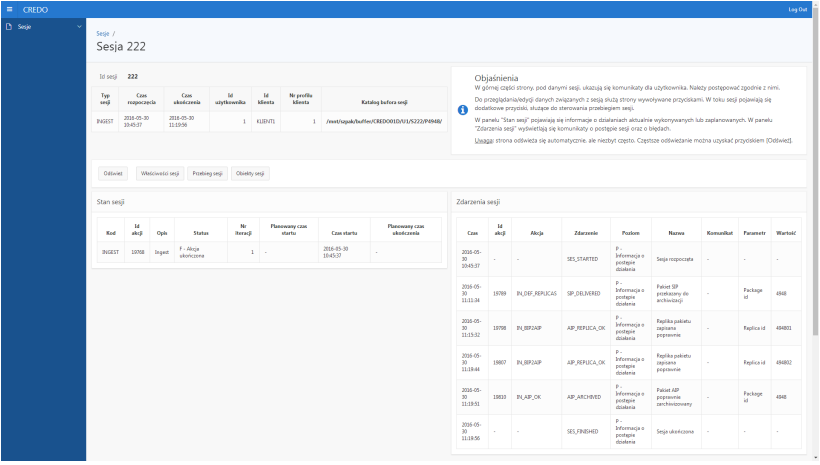

#### <span id="page-17-0"></span>Zakończenie sesji

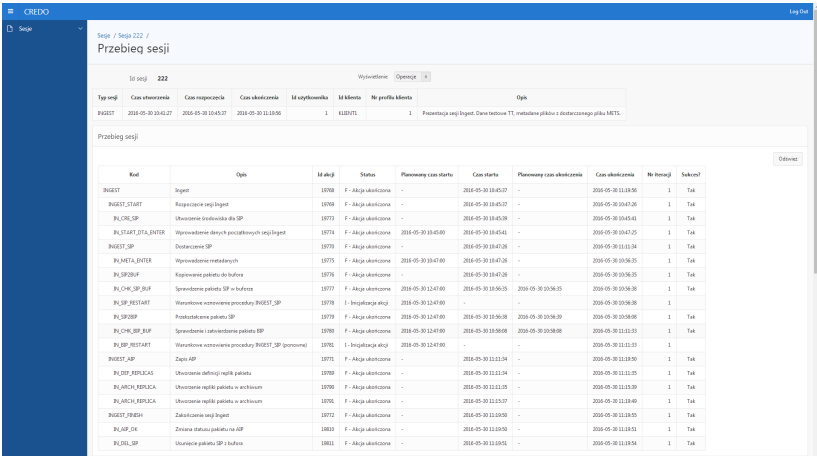

<span id="page-18-0"></span>Przegląd szczegółów przebiegu sesji

#### **Sesja Search**

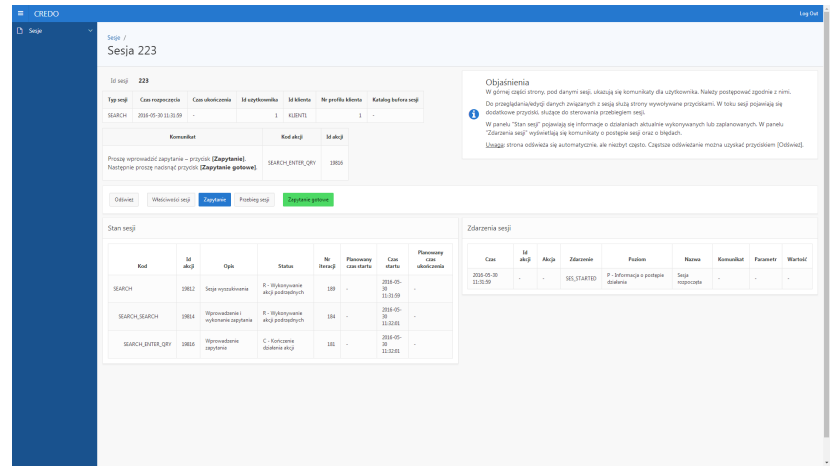

<span id="page-19-0"></span>Rozpoczęcie sesji

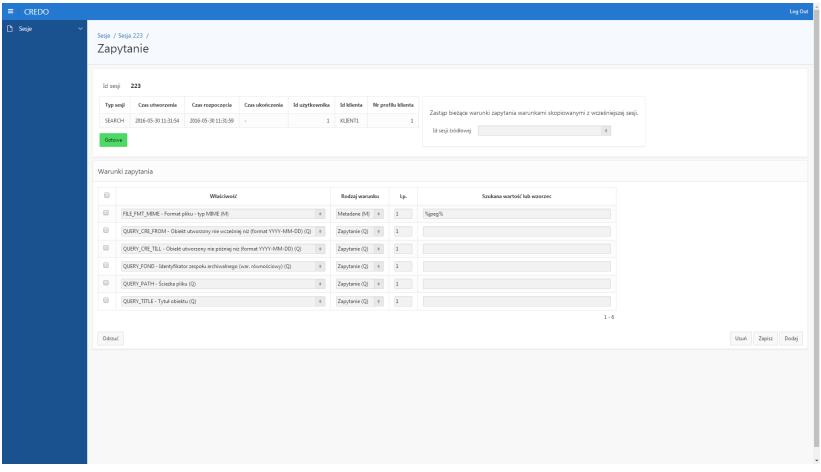

<span id="page-20-0"></span>Wprowadzenie warunków zapytania (można kopiować z poprzednich sesji)

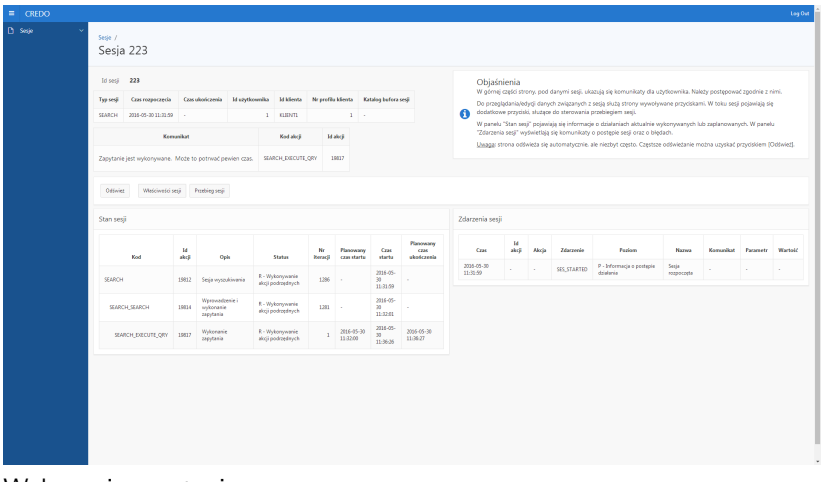

<span id="page-21-0"></span>Wykonanie zapytania

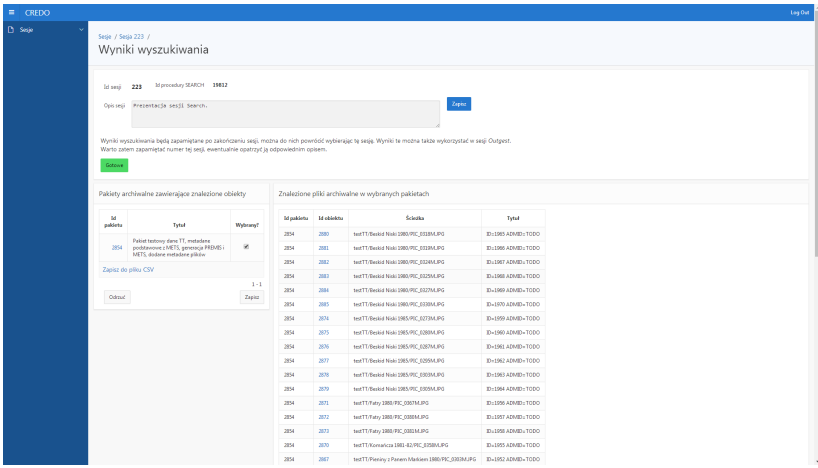

<span id="page-22-0"></span>Przegląd wyników zapytania (można "ręcznie" wybrać pakiety)

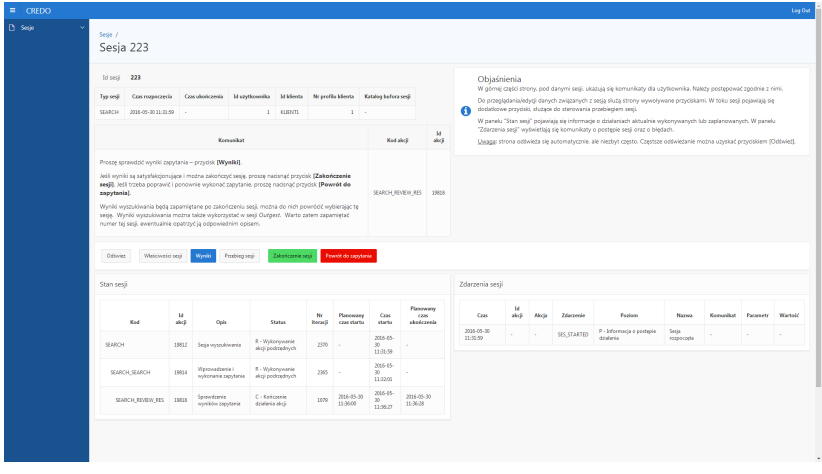

<span id="page-23-0"></span>Możliwość zmiany zapytania

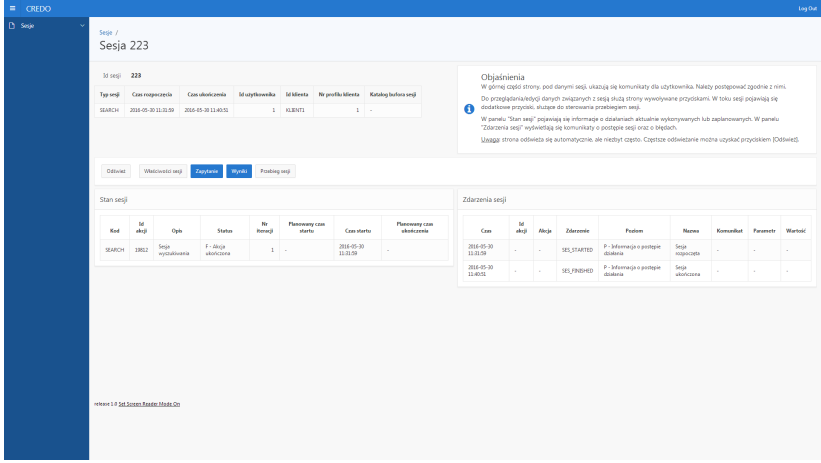

<span id="page-24-0"></span>Po zakończeniu sesji *Search* można przeglądać jej zapytanie i wyniki

## **Sesja Outgest**

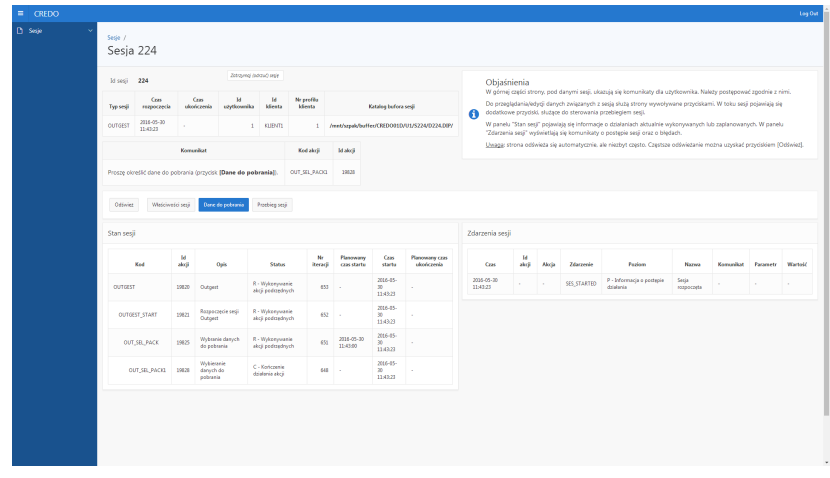

<span id="page-25-0"></span>Rozpoczęcie sesji

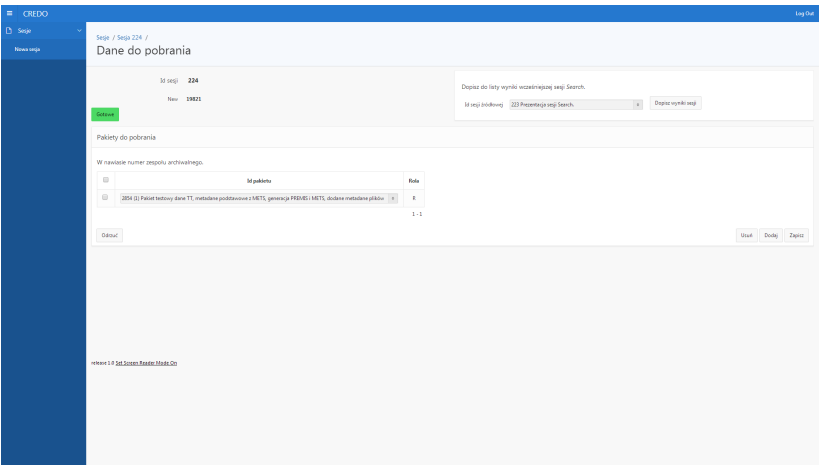

<span id="page-26-0"></span>Wybór pakietów AIP – można dodawać wyniki wcześniejszych sesji *Search*

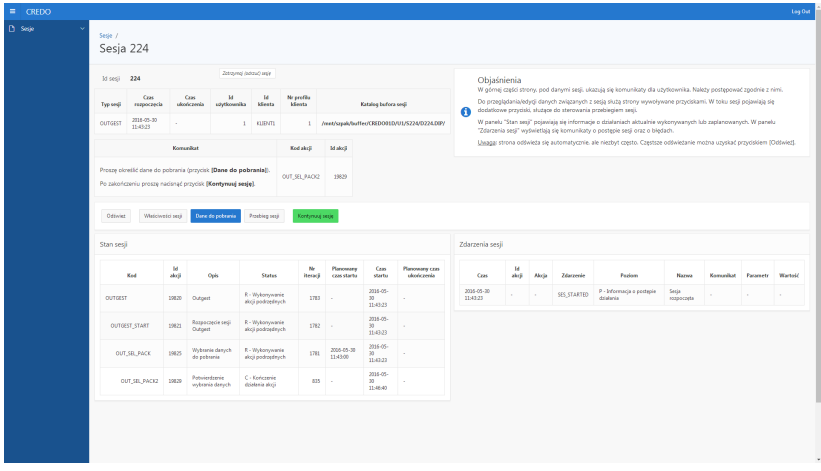

<span id="page-27-0"></span>Zatwierdzenie wybranej listy pakietów

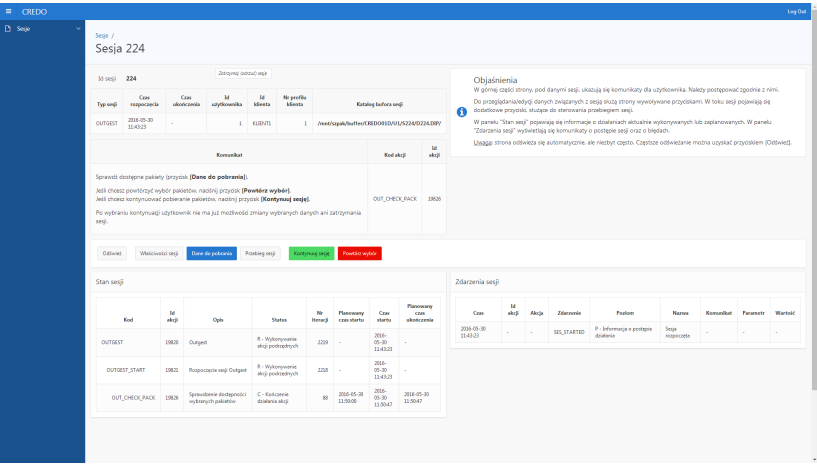

<span id="page-28-0"></span>Zatwierdzenie listy pakietów dostępnych do pobrania, możliwość ponowienia wyboru

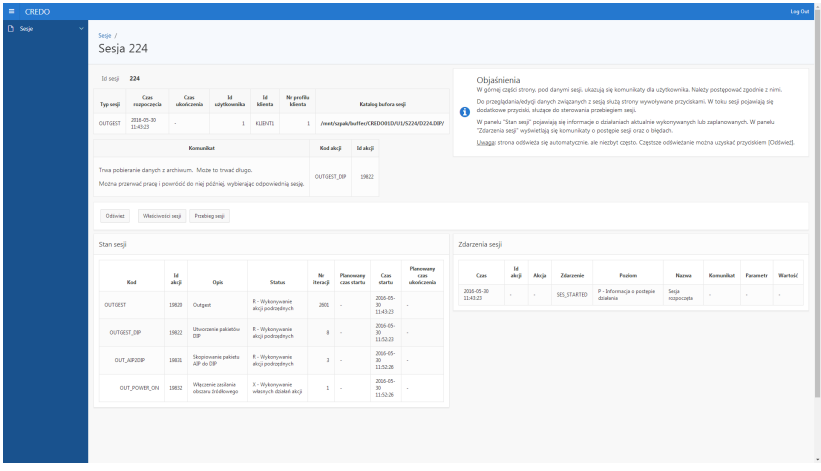

<span id="page-29-0"></span>Przetwarzanie – pobieranie pakietów AIP i tworzenie pakietu DIP

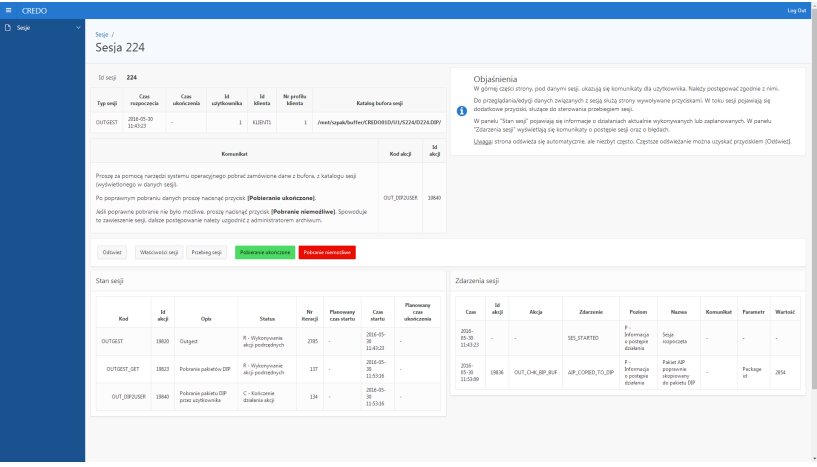

<span id="page-30-0"></span>Pobieranie pakietu DIP z bufora przez użytkownika, potwierdzenie pobrania pakietu

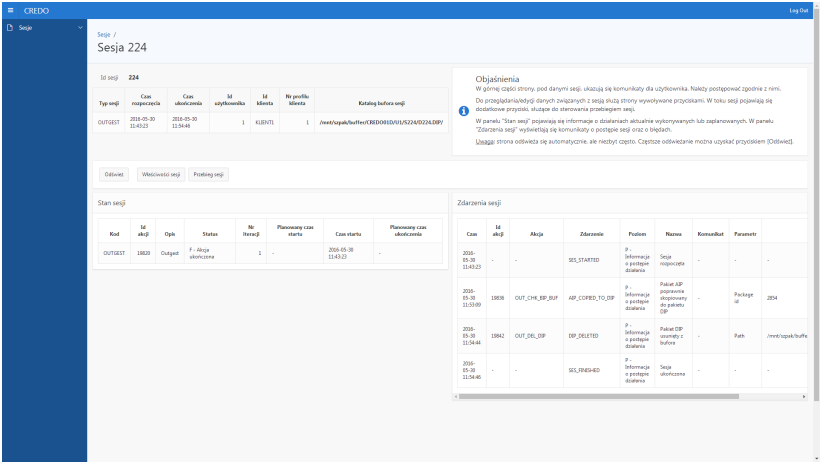

<span id="page-31-0"></span>Zakończenie sesji *Outgest*